## Upload users to multiple FingerTec® Terminals

## Step 1

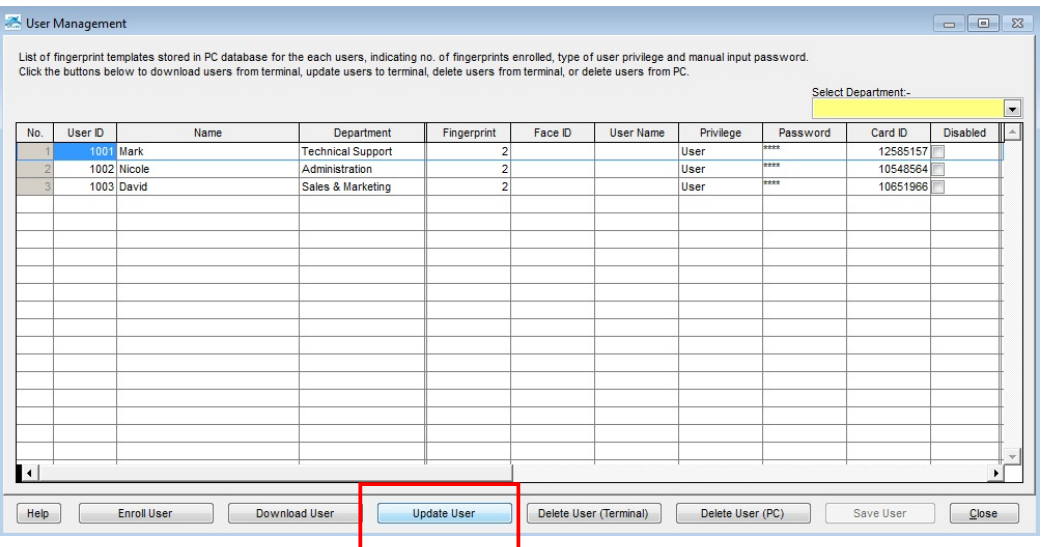

Click the "Update user: button to start the update users process.

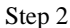

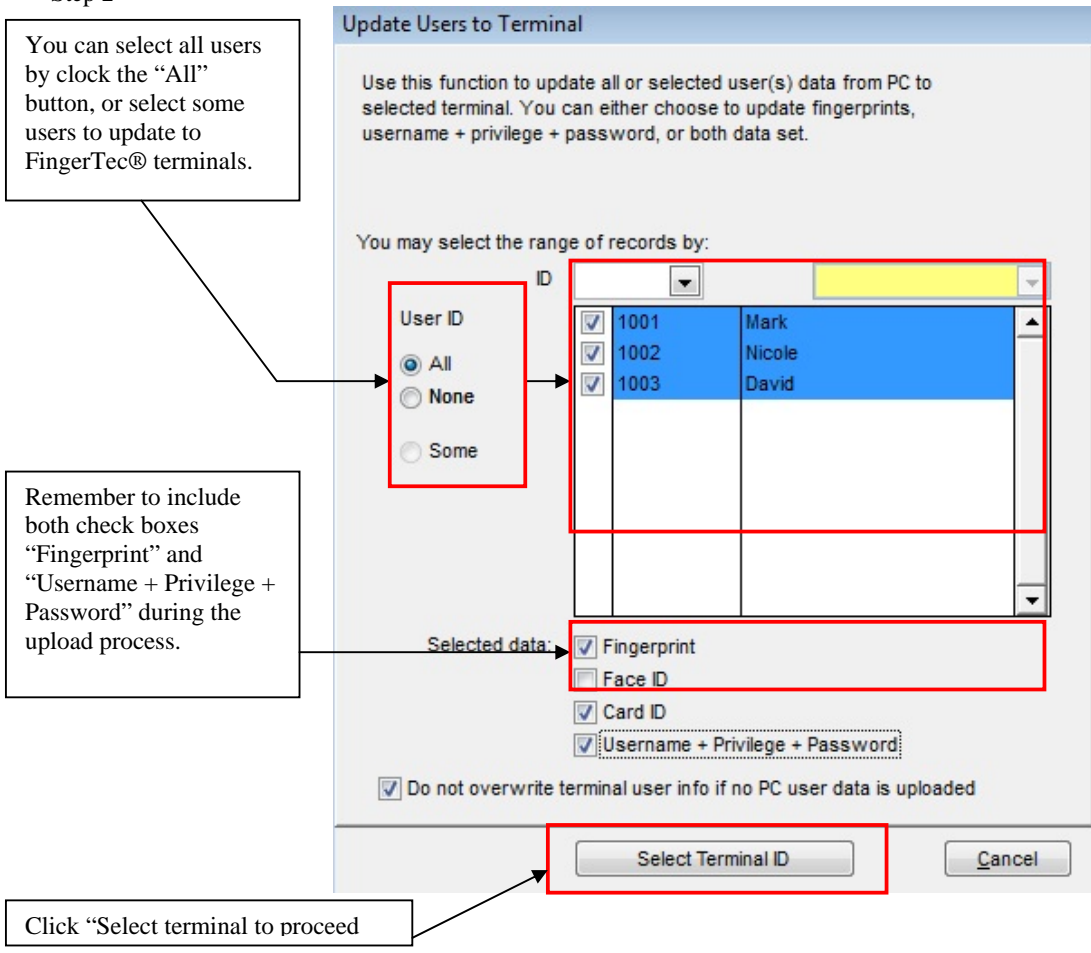

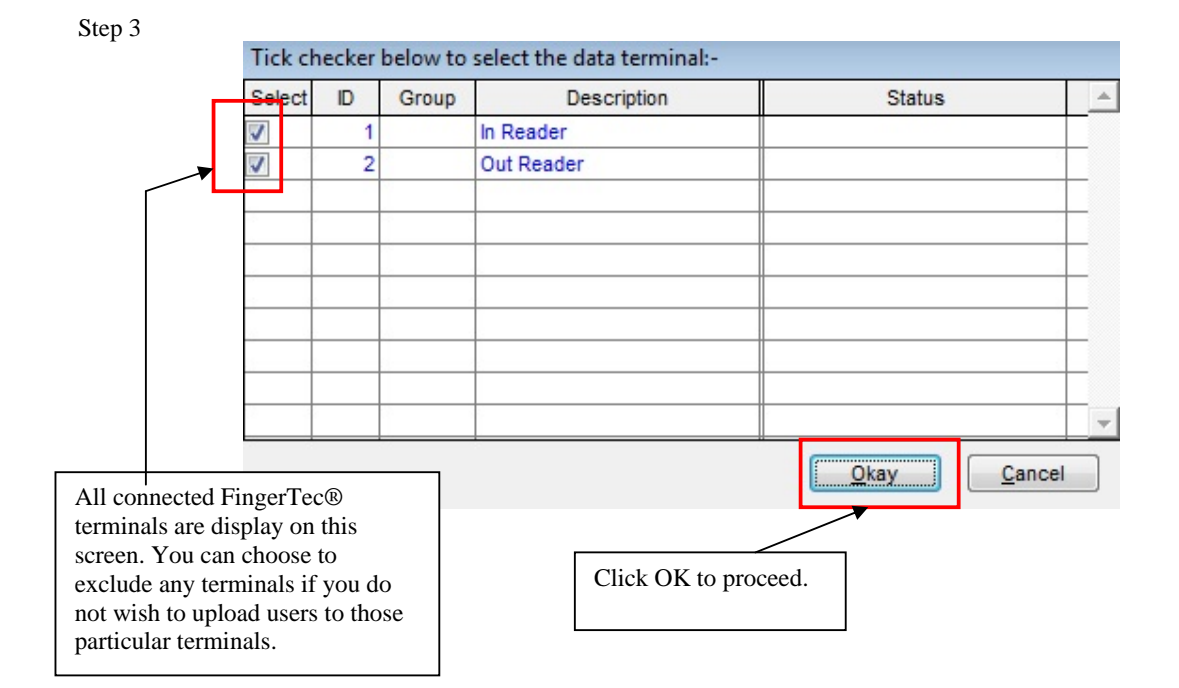